# **Debug Application Engine Program Peoplesoft**

Recognizing the mannerism ways to acquire this books **Debug Application Engine Program Peoplesoft** is additionally useful. You have remained in right site to begin getting this info. acquire the Debug Application Engine Program Peoplesoft associate that we offer here and check out the link.

You could buy guide Debug Application Engine Program Peoplesoft or get it as soon as feasible. You could speedily download this Debug Application Engine Program Peoplesoft after getting deal. So, when you require the books swiftly, you can straight acquire it. Its correspondingly completely simple and consequently fats, isnt it? You have to favor to in this atmosphere

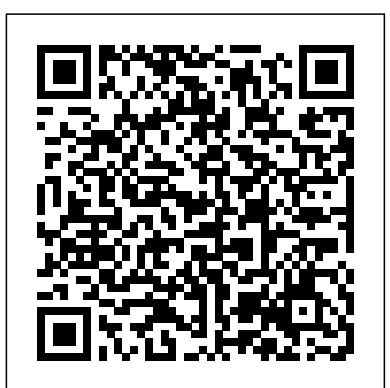

## **PeopleTools 8.52: Application Engine - Oracle**

If you have PeopleCode in your Application Engine program, enable the PeopleCode debugger. When you launch your program and the PeopleCode action runs, enter the PeopleCode debugger. Run the Application Engine program to debug. At the Application Engine Debugger prompt, enter a command to enable a debugging option. Managing Application Engine Programs - Oracle

A pplication Engine are PeopleSoft's way to tie SQL and PeopleCode into a powerful processing engine which can run synchronously as well as in batch mode. App Engines are well structured and easy to debug. In this post will see how TRACE an App Engine program. We will see how to debug an App Engine separately.

To run an Application Engine program in debug mode, Start PeopleSoft Configuration Manager, Select Profile, Default, Edit and select the Process Scheduler tab. In the Application Engine group, enable debug by selecting the Debug check box. This is the method that applies to all methods of invocation.

#### *PeopleTools 8.56: Application Engine - Oracle*

PeopleCode Debug a 2-tier Application Engine Process - PeopleCode Friday #6 This is not really a PeopleCode tip but rather a tip to debug PeopleCode in an Application Engine process. I had forgotten you could do this until recently I needed to step through some code in an AE and be able to examine buffer and variable state as I went.

#### **Debugging Application Engine Programs - Oracle**

Run an App Engine To run the App Engine Program, open the program, and click the "Run Program" button in the Toolbar. If you check the "Output Log to File" box and enter the path and name of the log file where you want it to be, you can output logs for debugging or data analyses purpose.

## Tracing PeopleSoft Application Engine - PSoftSearch

## **Tracing and Debugging | PeopleSoft Wiki**

This article is a preview of an Oracle University webinar I teach about troubleshooting Application Engine and related batch processes. In the webinar, I explore some of the common errors you might run into when you're testing and debugging Application Engine programs. I also dive into possible ...

Application Engines are PeopleSoft's way to tie SQL and PeopleCode into a powerful processing engine which can run synchronously as well as in batch mode. App Engines are well structured and easy to debug. In this post will see how TRACE an App Engine program. We will see how to debug an App Engine separately.

#### *PeopleCode Debug a 2-tier Application Engine Process ...*

If you have PeopleCode in your Application Engine program, enable the PeopleCode debugger. When you launch your program and the PeopleCode action executes, you enter the PeopleCode debugger. Execute the Application Engine program to debug. At the Application Engine Debugger prompt, enter a command to enables a debugging option.

## *Hithu PeopleSoft: Application Engine*

Navigate to the process definition of the application engine that you would like to trace (PeopleTools > Process Scheduler > Processes). Go to the Overrride Options tab, and from the Parameter List drop down select Append, and in the edit box next to it add the following line:

## Debug Application Engine Program Peoplesoft

*Application Engine - Part 2 - Debugging - Peoplesoft Examples*

Preface Understanding the PeopleSoft Online Help and PeopleBooks The PeopleSoft Online Help is a website that enables you to view all help content for PeopleSoft

## Debug Application Engine Program Peoplesoft

To use PeopleSoft Process Scheduler for starting Application Engine batch programs, create a process definition for each program. Running Application Engine programs is similar to running any COBOL or Structured Query Report (SQR) program that you typically invoke with PeopleSoft Process Scheduler.

## *Expert Instructor Insights: Troubleshooting Application Engine*

To enable the PeopleCode debugger for Application Engine: Sign on to PeopleTools using the same user ID that you will use to invoke the Application Engine program. Open Application Designer. Select Debug, PeopleCode Debugger Mode. Your Application Engine program can be open on the desktop, but you do not need to open the Application Engine program or the PeopleCode action that you want to debug. Select Debug, Break at Start.

## PeopleSoft How-Tos: How to Build and Run an AppEngine

Tracing and Debugging. Books. Application Engine ... If it is a section in the same application engine program, you can leave this blank and it will default to the current running application engine program; In a PeopleCode step, set the value of {{AE\_SECTION}} to the section of the application engine program you are calling ...

## *PeopleSoft: Tracing PeopleSoft Application Engine*

## **Application Engine | PeopleSoft Wiki**

PeopleSoft Application Engine does not generate SQL or PeopleCode it executes the SQL and PeopleCode that we include in an Application Engine action as part of our overall program. PeopleSoft Application Engine is designed for batch processing where we have a large amount of data that must be processed without user intervention.

## Running Application Engine Programs - docs.oracle.com

You can use the -TRACE option to trace the SQL executed by an application engine program. This can be added either through the command line debugger or in the override parameters of the process definition. To trace the PeopleCode executed by an application engine program use the -TOOLSTRACEPC option.